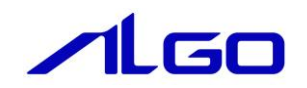

# リファレンスマニュアル

**MULTIPROG 用** ProConOS⇔Windows アプリケーション 共有メモリ I/F

## 目次

## はじめに

 $1)$ お願いと注意 ……………

#### ProCon0S⇔Windows 間 共有メモリ I/F 第1章

1-1 共有メモリ I/F とは ……………………………………………………… 1-1

### 第2章 共有メモリ I/F の設定

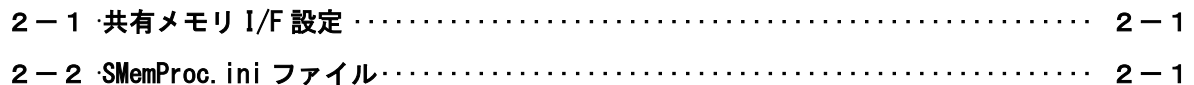

## 第3章 Lookup 共有メモリ I/0 ドライバ

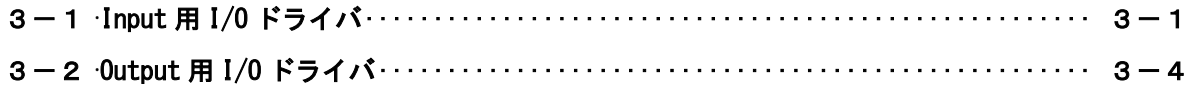

### 第4章 サンプル

#### 付録 第5章

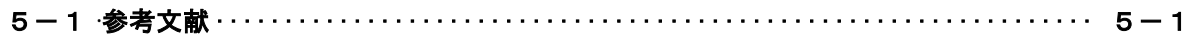

## <span id="page-2-0"></span>はじめに

この度は、アルゴシステム製品をお買い上げ頂きありがとうございます。 弊社製品を安全かつ正しく使用していただく為に、お使いになる前に本書をお読みいただき、十分に理解 していただくようお願い申し上げます。

#### <span id="page-2-1"></span>1) お願いと注意

本書では、下記の方法について説明します。

- ・ProConOS⇔Windows アプリケーション間 共有メモリ I/F の構成図
- ・共有メモリ I/F の設定
- ・PLC プログラミング(MULTIPROG)での使用方法
- ・Windows プログラミングでの使用方法

INtime や MULTIPROG、PLC プログラミングについての詳細は省略させていただきます。INtime や MULTIPROG および PLC プログラミングに関する資料および文献と併せて本書をお読みください。

## <span id="page-3-0"></span>第1章 ProConOS⇔Windows 間 共有メモリ I/F

本章ではソフトウェア PLC と Windows 間の共有メモリ I/F について、基本的な仕様,構成について説明します。

#### <span id="page-3-1"></span>1-1 共有メモリ I/F とは

共有メモリI/Fは、ProConOSが動作しているリアルタイムOS(INtime)の共有メモリ機能を用いて実装された、 Windows アプリケーションとの I/F です。 共有メモリ I/F を使用して、PLC プロジェクトと Windows アプリケーション(ユーザー作成)間でデータのやり 取りを行う事が出来ます。 共有メモリ I/F は次の構成により実現されます。

- ① 共有メモリ管理プロセス(SMemProc.rta) 設定ファイルにより指定された共有メモリの生成・破棄を管理 端末出荷時にインストールされています。
- ② Lookup 共有メモリ I/O ドライバ ProConOS 側がクライアント、INtime アプリケーションがホスト ソフトウェア PLC から共有メモリを指定する為のドライバ ALGOSYSTEM 製 MULTIPLOG アドオンをインストール時にインストールされます。
- ③ Windows アプリケーション INtime の ntx 系 API を使用して、上記共有メモリへ R/W INtime 開発環境に含まれます。

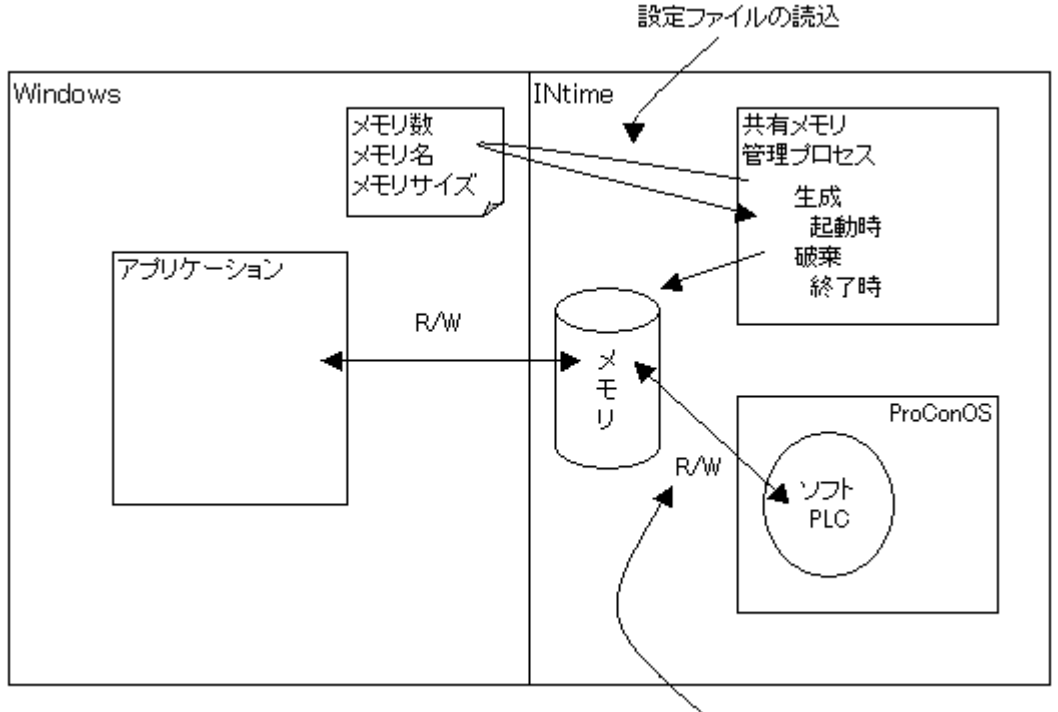

Look up 共有メモリ I/OドライバによりR/W 図 1-2-1.共有メモリ I/F 構成図

## <span id="page-4-0"></span>第2章 共有メモリ I/F の設定

本章では、ソフトウェア PLC と Windows アプリケーション間の共有メモリを用意する方法について説明します。 PLC、Windows アプリケーションは、それぞれ共有メモリ管理プロセスが用意する共有メモリに対して R/W を行な う形で、データの共有を行ないます。

共有メモリ管理プロセスは設定ファイルを持ち、設定ファイルに記述された内容にしたがって共有メモリを準備 します。

共有メモリ管理プロセスの起動方法,ProConOS との依存関係の詳細については、「INtime 省配線 導入マニュアル」 にある「AutoLoad 設定」の項を参照ください。

#### <span id="page-4-1"></span>2-1 共有メモリ I/F 設定

共有メモリ管理プロセスは、設定ファイル「SMemProc.ini」に従い共有メモリを生成します。 設定可能な項目は

- ・ 生成する共有メモリの数
- ・ 共有メモリ毎のカタログ名称
- ・ 共有メモリ毎のサイズ

になります。

#### <span id="page-4-2"></span>2-2 SMemProc.ini ファイル

設定する項目は下記のようになります。

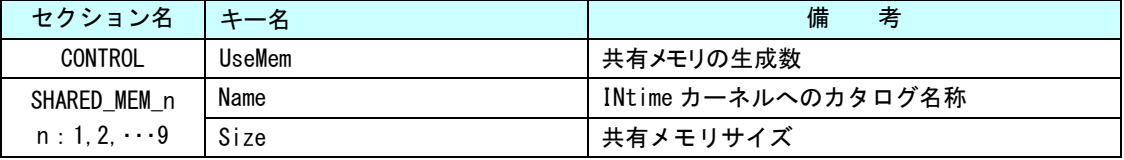

SMemProc.ini ファイルの例を以下に示します。

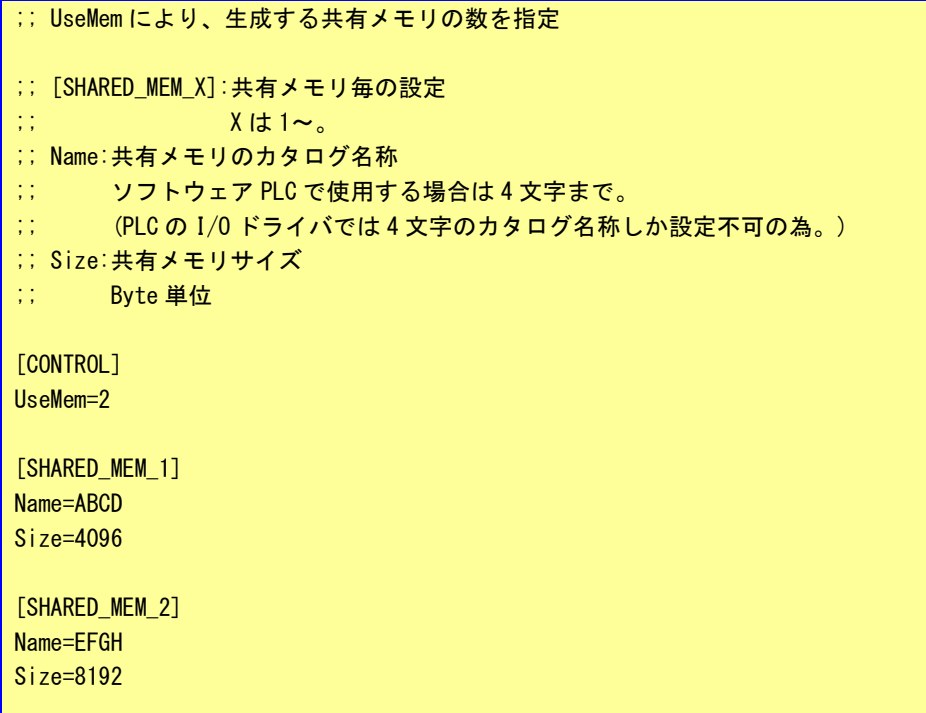

# <span id="page-5-0"></span>第3章 Lookup 共有メモリ I/O ドライバ

本章では、LookUp 共有メモリ I/O ドライバを使用し、共有メモリ管理プロセスが生成した共有メモリへアクセス する為の設定について説明します。

#### <span id="page-5-1"></span>3-1 **Input** 用 **I/O** ドライバ

LookUp 共有メモリの Input 用 I/O ドライバは Windows アプリケーションから ProConOS(PLC)へ一方通 行として使用します。(Windows アプリケーション:書き込み、ProConOS:読み込み) カタログ名、メモリサイズを指定して使用します。 カタログ名は 4 文字までです。 メモリサイズに制限はありません。

①MULTIPROG のプロジェクトから「IO\_Configuration」をダブルクリックしてください。

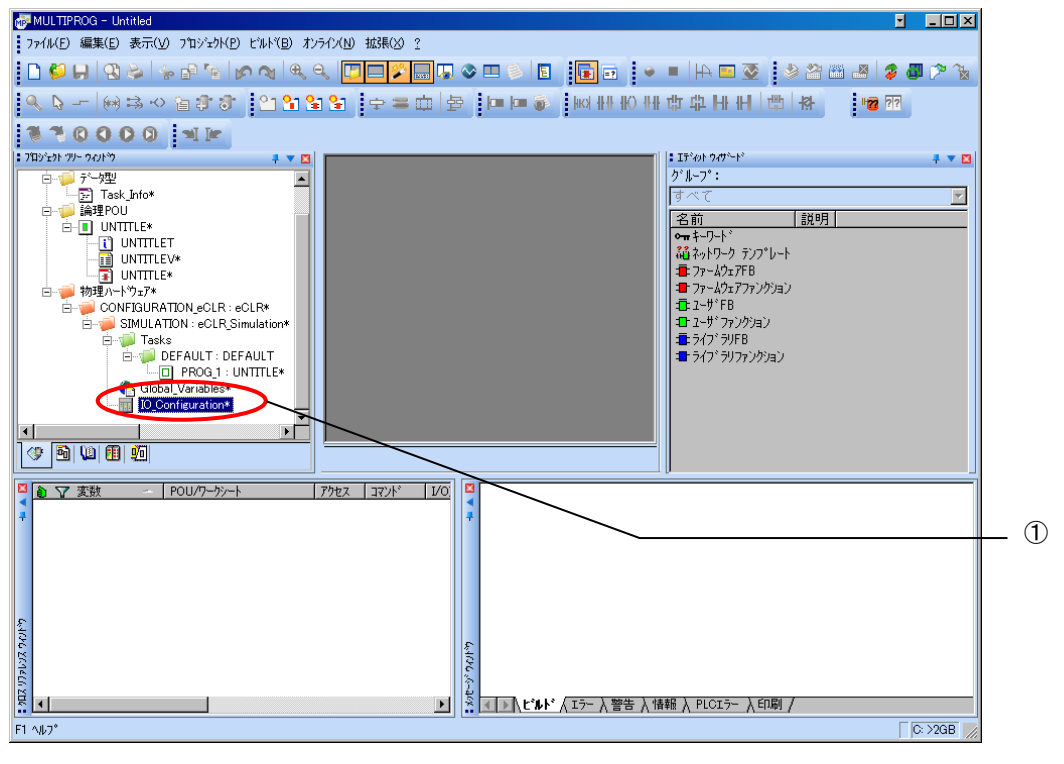

図 3-1-1. MULTIPROG メイン画面

②デフォルトで登録されている I/O グループを選択し「プロパティ(P)」ボタンをクリック、または「追加(A)」 ボタンをクリックします。

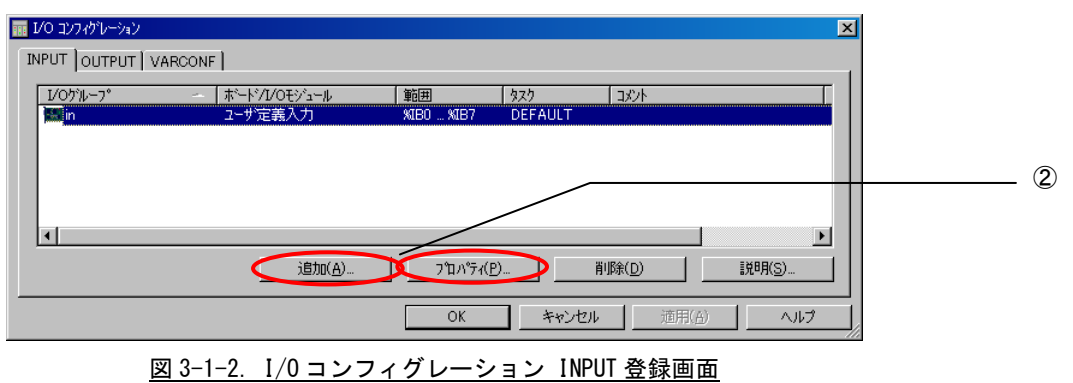

③名前(M),タスク(T) ,開始アドレス(S) ,長さ(L) ,リフレッシュ ,デバイスを設定し、ボード/IO モジ ュール(O)を選択してください。設定する値は、表 2-1-1-1 を参考に変更してください。

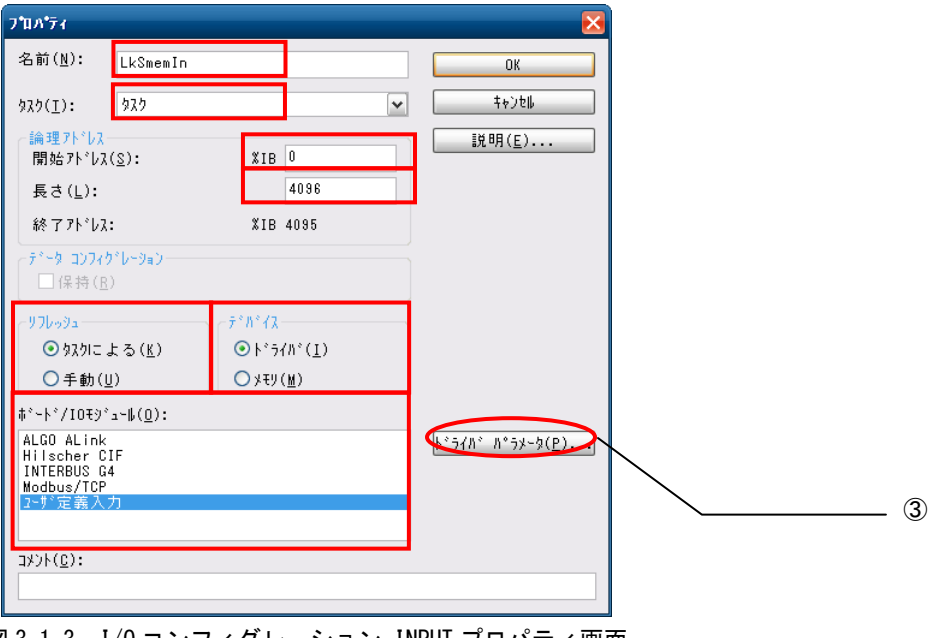

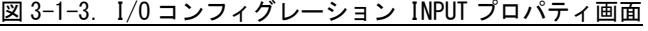

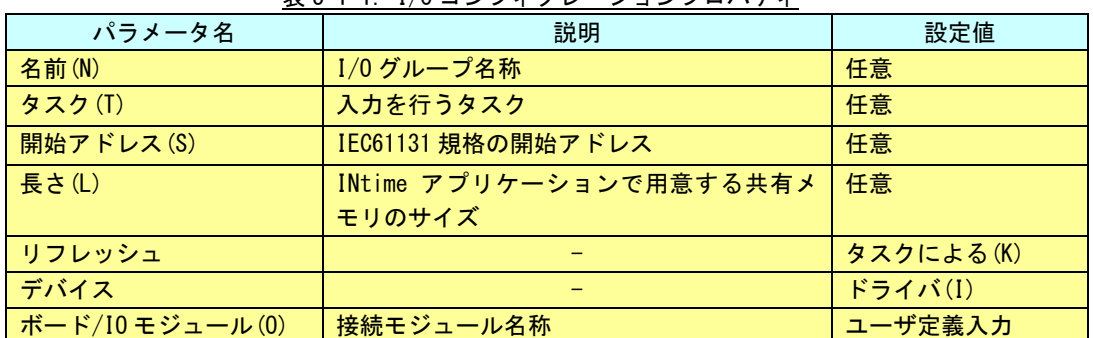

#### 表 3-1-1.I/O コンフィグレーションプロパティ

設定完了後、「ドライバパラメータ(P)」ボタンをクリックします。

④ドライバパラメータを設定します。 設定する値は表 3-1-2 を参考にしてください。

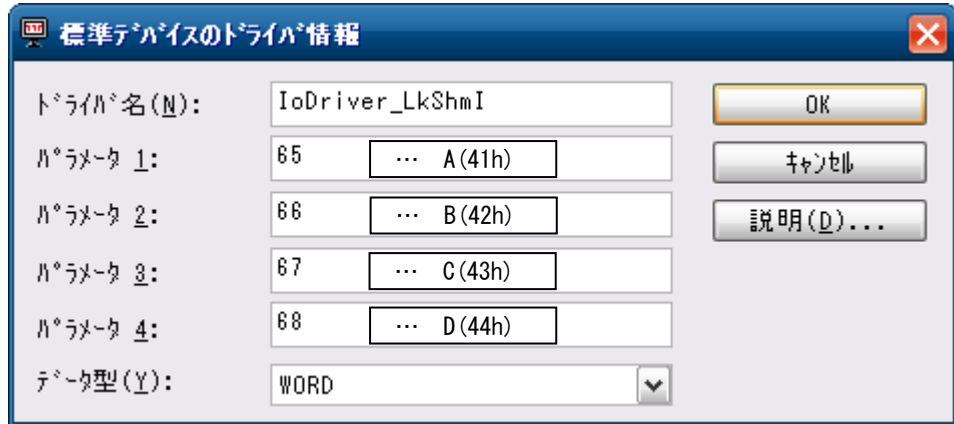

図 3-1-4.I/O コンフィグレーション ドライバパラメータ画面

表 3-1-2.ドライバパラメータ

| パラメータ名   | 説明             | 設定値                 |
|----------|----------------|---------------------|
| ドライバ名    | I/0 ドライバ名称     | IoDriver LkShmI     |
| │ パラメータ1 | カタログ名(1 バイト目)  | 任意 (アスキー文字の 10 進表記) |
| パラメータ2   | カタログ名(2 バイト目)  | 任意 (アスキー文字の 10 進表記) |
| パラメータ3   | カタログ名(3 バイト目)  | 任意 (アスキー文字の 10 進表記) |
| パラメータ4   | カタログ名 (4 バイト目) | 任意 (アスキー文字の 10 進表記) |

設定完了後、「OK」ボタンをクリックします。

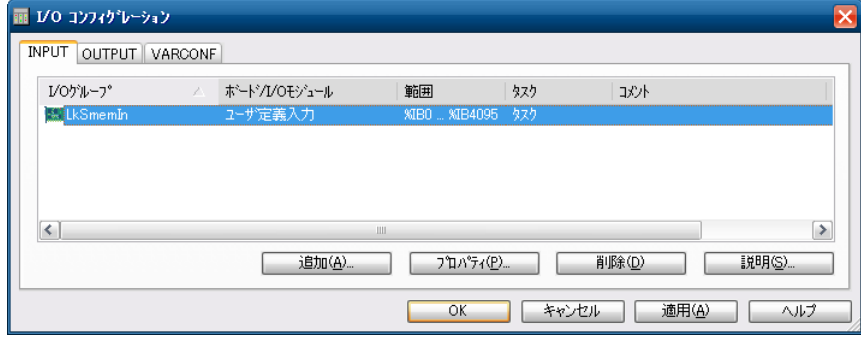

図 3-1-5.I/O コンフィグレーション INPUT 設定完了画面

⑤以上で設定は完了になります。

図 3-1-5 のように、設定した値が表示されている事を確認してください。

#### <span id="page-8-0"></span>3-2 **Output** 用 **I/O** ドライバ

LookUp 共有メモリの Output 用 I/O ドライバは ProConOS(PLC)から Windows アプリケーションへ一方通 行として使用します。(Windows アプリケーション: 読み込み、ProConOS: 書き込み) カタログ名、メモリサイズを指定して使用します。 カタログ名は 4 文字までです。 メモリサイズに制限はありません。

①MULTIPROG のプロジェクトから「IO\_Configuration」をダブルクリックしてください。

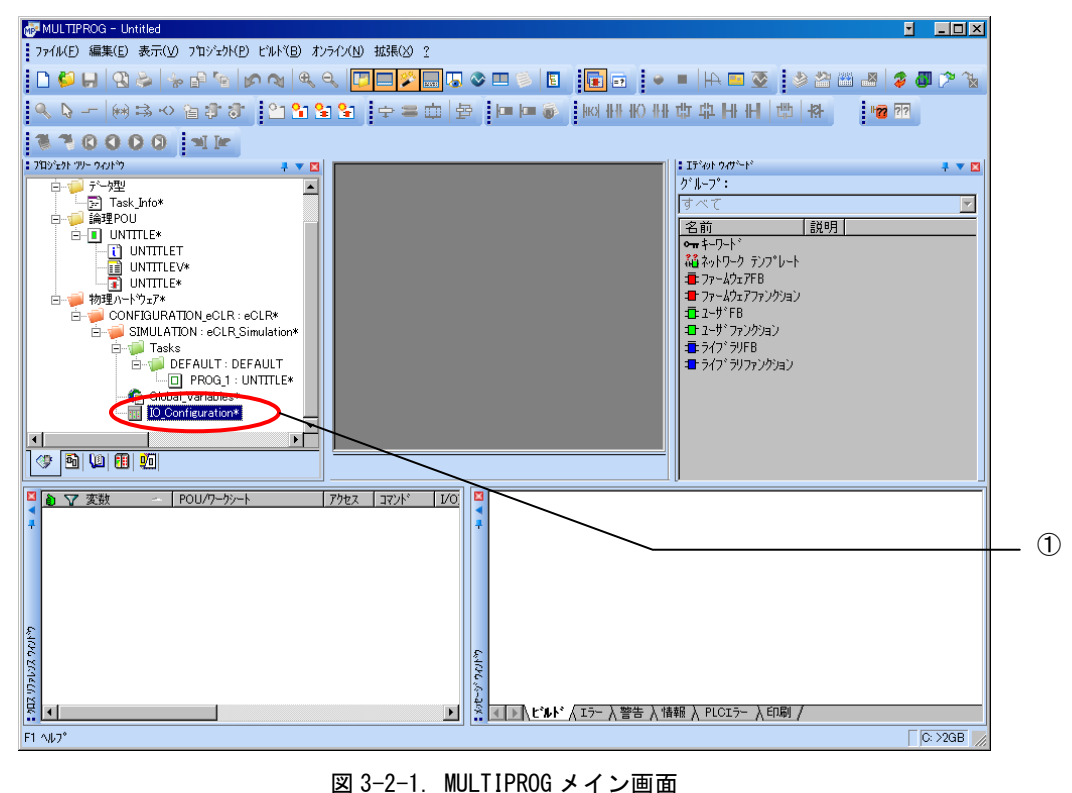

②デフォルトで登録されている I/O グループを選択し「プロパティ(P)」ボタンをクリック、または「追加(A)」 ボタンをクリックします。

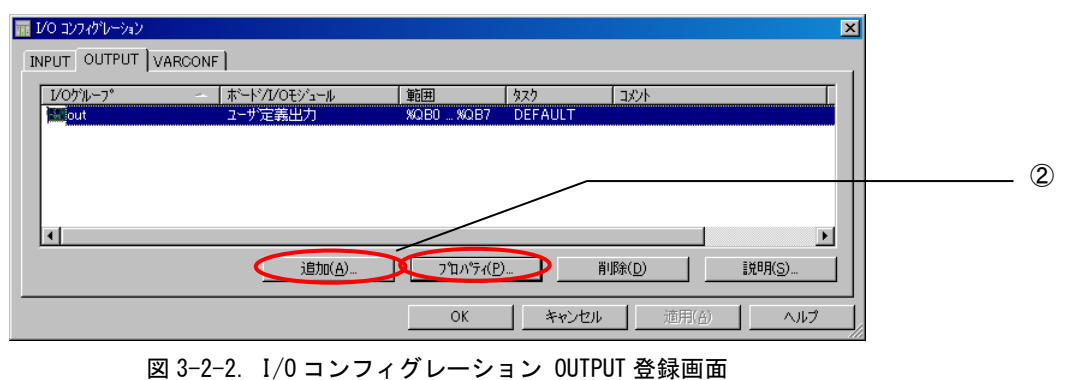

③名前(M),タスク(T) ,開始アドレス(S) ,長さ(L) ,リフレッシュ ,デバイスを設定し、ボード/IO モジ ュール(O)を選択してください。設定する値は、表 2-1-2-1 を参考に変更してください。

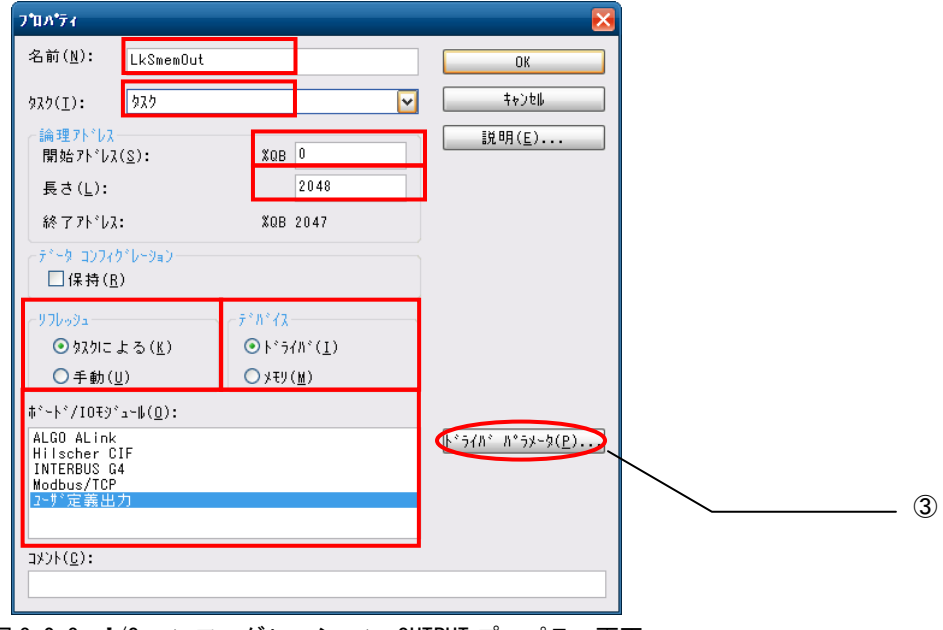

**図 3-2-3. I/0 コンフィグレーション OUTPUT プロパティ画面** 

| 1 I<br>コンノイク<br>ョンノロ<br>$\rightarrow$ $\rightarrow$ $\rightarrow$ $\rightarrow$ |  |
|---------------------------------------------------------------------------------|--|
|                                                                                 |  |

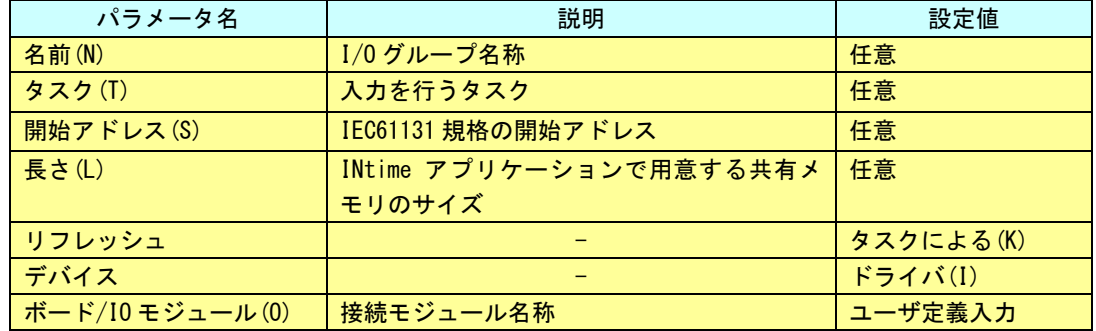

設定完了後、「ドライバパラメータ(P)」ボタンをクリックします。

④ドライバパラメータを設定します。 設定する値は表 3-2-2 を参考にしてください。

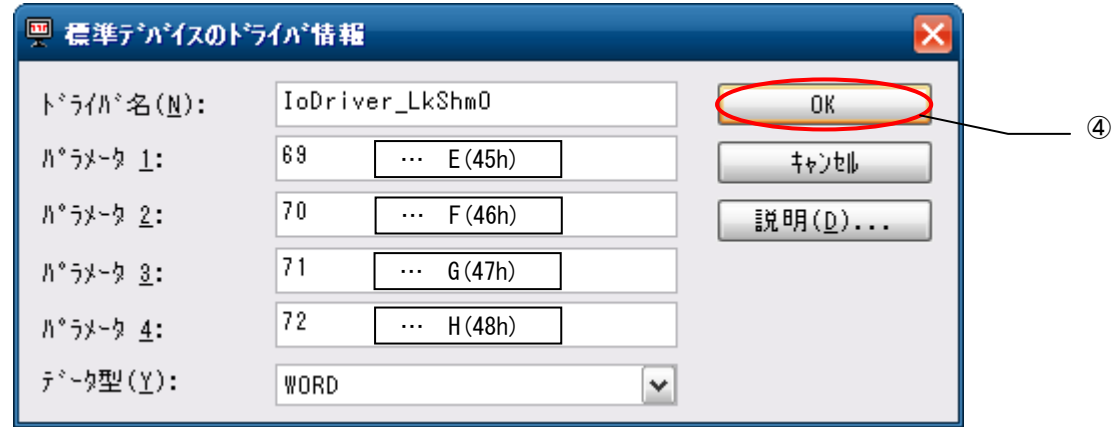

図 3-2-4.I/O コンフィグレーション ドライバパラメータ画面

表 3-2-2. ドライバパラメータ

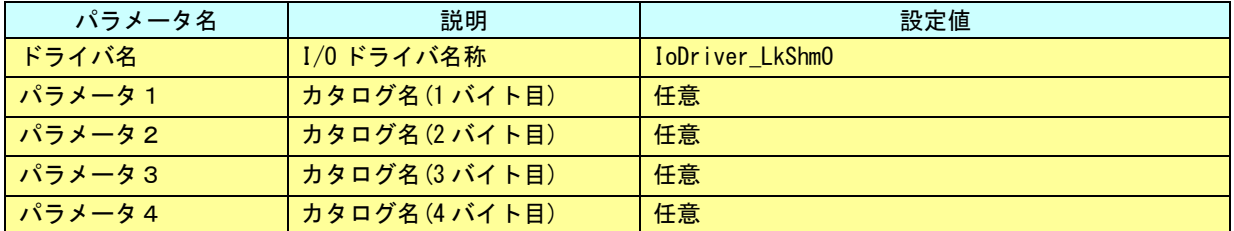

設定完了後、「OK」ボタンをクリックします。

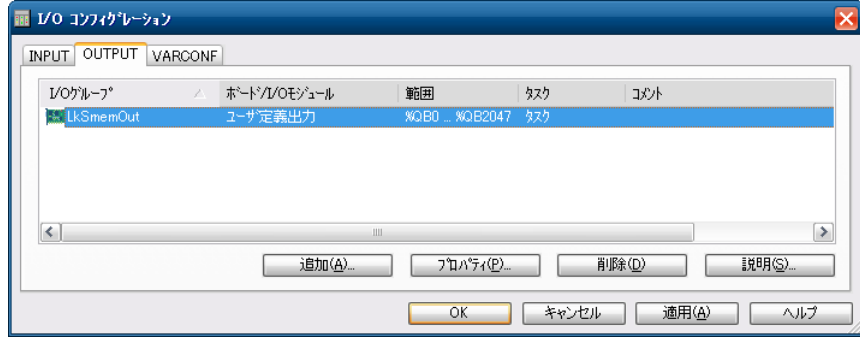

図 3-2-5.I/O コンフィグレーション OUTPUT 設定完了画面

⑤以上で設定は完了になります。

図 3-2-5 のように、設定した値が表示されている事を確認してください。

## <span id="page-11-0"></span>第4章 サンプル

共有メモリ管理プロセスを使用した、ソフト PLC, Windows アプリケーションのデータ共有サンプルについて説明 します。

Windows アプリケーションは VisualStudio2008 C#で作成されています。

#### <span id="page-11-1"></span>4-1 サンプル設定

サンプルは、本マニュアルで例としてあげている設定が行なわれています。

設定ファイルは以下の通りになります。

```
共有メモリ数 : 2
共有メモリ1
    カタログ名称: ABCD
    メモリサイズ: 4096
共有メモリ2
    カタログ名称: EFGH
    メモリサイズ: 8192
```
共有メモリ管理プロセスは、起動時に上記設定に従い、共有メモリを準備します。

ソフトウェア PLC での設定は以下の通りになります。

表 4-1-1. Input ドライバパラメータ

| パラメータ名 | 説明             | 設定値                    |
|--------|----------------|------------------------|
| ドライバ名  | I/0 ドライバ名称     | IoDriver_LkShmI        |
| パラメータ1 | カタログ名 (1 バイト目) | 65 $( \cdots A.41h)$   |
| パラメータ2 | カタログ名(2バイト目)   | $66$ ( $\cdots$ B:42h) |
| パラメータ3 | カタログ名 (3 バイト目) | 67 ( $\cdots$ C:43h)   |
| パラメータ4 | カタログ名 (4 バイト目) | 68 $( \cdots$ D:44h)   |

表 4-1-2. Output ドライバパラメータ

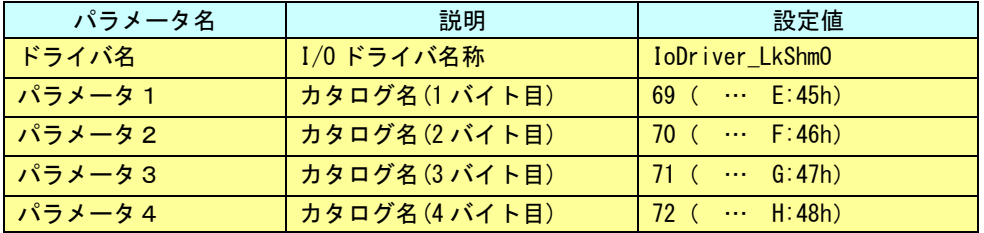

サンプルのソフトウェア PLC は表 4-1-1,表 4-1-2 の共有メモリにアクセスしています。

共有メモリ「ABCD」に対しては、0 バイト目,16 バイト目を参照、

「EFGH」に対しては、32 バイト目,48 バイト目に対して、タスク周期のカウンタ値を書き込みしています。

Windows アプリケーション

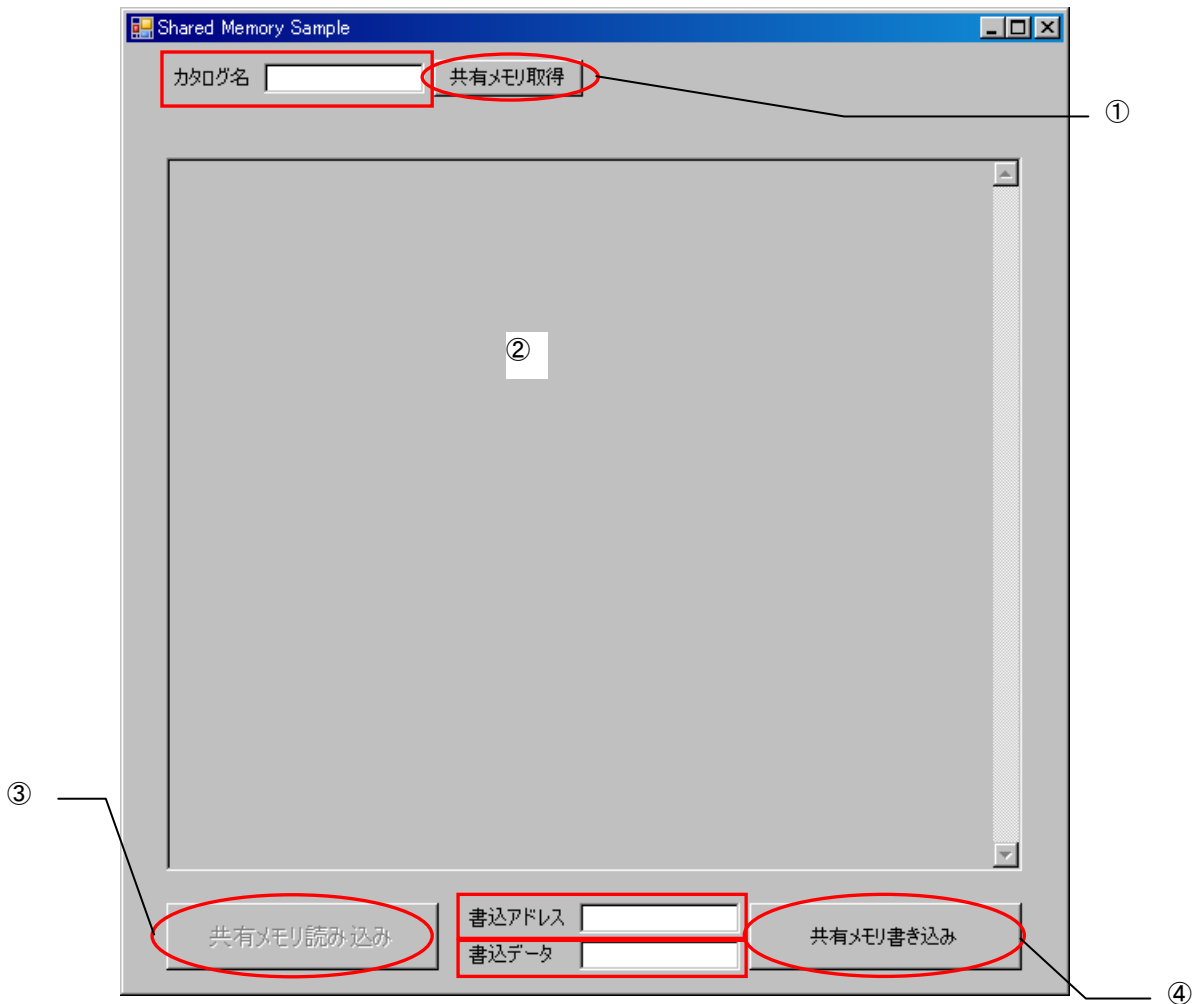

- ① カタログ名を設定(ABCD または EFGH)し、共有メモリ取得を押す事で②のエリアにメモリダンプが 表示されます。
- ② メモリダンプ表示エリア
- ③ ①により、共有メモリの取得が成功すると、ボタンが有効化され、任意に押下が可能になります。
- ④ 書き込みアドレス、書き込みデータを指定し、ボタンを押す事で取得した共有メモリのエリアにデー タを書き込む事が出来ます。

サンプル PLC では「EFGH」にデータを書き込み、「ABCD」を参照しています。 サンプル Windows アプリケーションは、複数起動出来るようになっているため、1 つは「EFGH」の参照、1 つは「ABCD」への書き込み、というように 2 つ起動して確認できます。

## <span id="page-13-0"></span>第5章 付録

### <span id="page-13-1"></span>5-1 参考文献

●「IEC61131-3 を用いた PLC プログラミング」

- 著者 K.-H.John / M.Tiegelkamp
- 監訳者 PLCopen Japan
- 発行者 深田 良治
- 発行所 シュプリンガー・フェアラーク東京株式会社
- 発行年 2006 年

本 CD には PHOENIX CONTACT 社提供の MULTIPROG に関するマニュアルも収録しております。 MULTIPROG の使用方法に関する詳細などはそちらを参照してください。 各マニュアルは<CD>¥doc¥に収録されています。

### このユーザーズマニュアルについて

- (1)本書の内容の一部又は全部を当社からの事前の承諾を得ることなく、無断で複写、複製、掲載することは 固くお断りします。
- (2)本書の内容に関しては、製品改良のためお断りなく、仕様などを変更することがありますのでご了承くだ さい。
- (3)本書の内容に関しては万全を期しておりますが、万一ご不審な点や誤りなどお気付きのことがございまし たらお手数ですが巻末記載の弊社までご連絡ください。その際、巻末記載の書籍番号も併せてお知らせ ください。

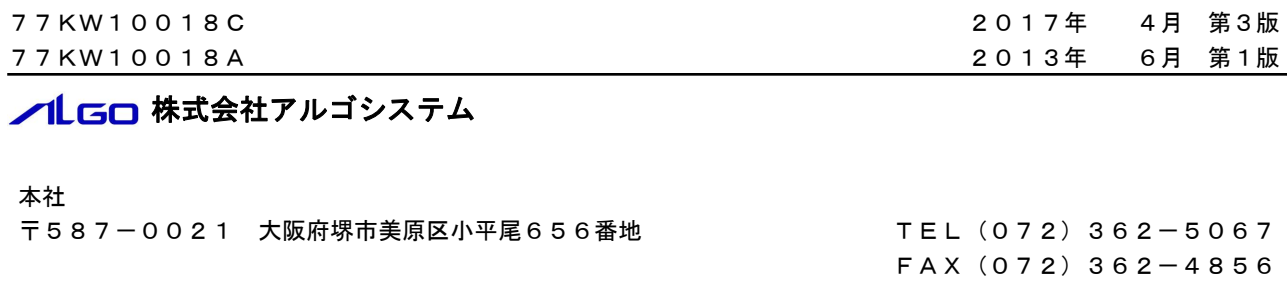

### ホームページ http://www.algosystem.co.jp